# **free**

- Objet : du tuto **PFix Me!**
- Niveau requis : **PEIX Me!** [débutant,](http://debian-facile.org/tag:debutant?do=showtag&tag=d%C3%A9butant) [avisé](http://debian-facile.org/tag:avise?do=showtag&tag=avis%C3%A9)
- Commentaires : Contexte d'utilisation du sujet du tuto. <sup>PEIX Me!</sup>
- Débutant, à savoir : [Utiliser GNU/Linux en ligne de commande, tout commence là !.](http://debian-facile.org/doc:systeme:commandes:le_debianiste_qui_papillonne)  $\bigcirc$
- Suivi : [en-chantier](http://debian-facile.org/tag:en-chantier?do=showtag&tag=en-chantier), [à-tester](http://debian-facile.org/tag:a-tester?do=showtag&tag=%C3%A0-tester), [à-placer](http://debian-facile.org/tag:a-placer?do=showtag&tag=%C3%A0-placer)

**PEIX Me!** Pour choisir, voir les autres Tags possibles dans [l'Atelier.](http://debian-facile.org/atelier:atelier#tags)

- Création par Ssmolski 09/09/2018
- ∘ Testé par <…> le <…> <mark>⊘Fix Me!</mark>
- Commentaires sur le forum : [Lien vers le forum concernant ce tuto](http://debian-facile.org/url-invalide) <sup>[1\)](#page--1-0)</sup> PEIX Me!

### **Nota :**

Contributeurs, les **PEIX Me!** sont là pour vous aider, supprimez-les une fois le problème corrigé ou le champ rempli !

## **Introduction**

# **Installation**

## **Utilisation**

free -h

#### [de la commande free](http://debian-facile.org/_export/code/atelier:chantier:free?codeblock=1)

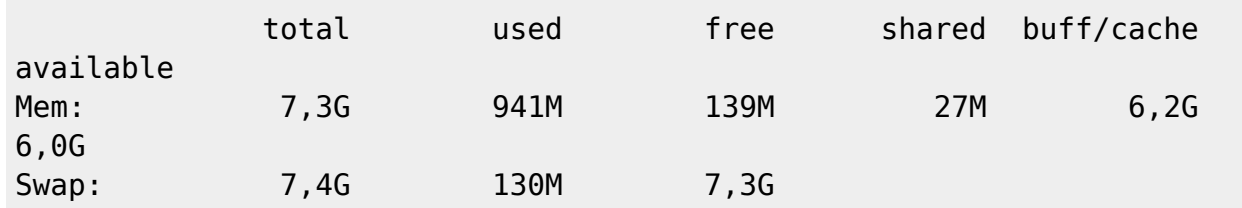

Il y a 7,3G de RAM et 7,4G de Swap, je peux donc aller jusqu'a 7,4 + 7,3/2.

C'est une estimation à la louche, hein, mais ça veut dire que tu peux augmenter la taille de /tmp jusqu'à 8-10 Go sans craindre d'épuiser la mémoire disponible.

La commande free indique qu'il y a 7,3 Gio de mémoire totale utilisable dont 6 Gio "disponible" (available).

La quantité de mémoire disponible affichée est en réalité une estimation car il est très difficile sinon impossible de la déterminer avec exactitude.

En tout cas il ne faut pas s'arrêter à la quantité de mémoire "libre" (free) de 139 Mio. Une grande partie de la mémoire sert de cache pour diverses informations et peut être libérée en cas de besoin. La colonne "available" correspond à cela.

La commande free indique d'autre part qu'il y a 7,4 Gio (8 Go) de swap dont seulement 130 Mio sont occupés. La somme du swap et de la mémoire disponibles est donc de l'ordre de 13 Go.

Les fichiers contenus dans un tmpfs comme celui qui est monté sur /tmp occupent de la mémoire virtuelle, principalement dans la colonne "cache". Si nécessaire ils peuvent être transférés dans le swap. Donc si /tmp a une taille de 8 Gio, son contenu est susceptible d'occuper jusqu'à 8 Gio répartis entre le cache en mémoire et le swap. Pour éviter que le système soit à court de mémoire et plante, il faut donc que cette taille soit inférieure à la somme du swap et de la mémoire disponible. Dans ma formule j'avais pris en compte la moitié de la RAM (soit environ 4 Go) comme disponible, ce qui est une estimation pessimiste dans ton cas puisqu'il y a en réalité 6 Gio disponibles. Mais mieux vaut être pessimiste car plus on s'approche de la limite, plus le système va swapper et ramer.

[1\)](#page--1-0)

N'hésitez pas à y faire part de vos remarques, succès, améliorations ou échecs !

From: <http://debian-facile.org/> - **Documentation - Wiki**

Permanent link: **<http://debian-facile.org/atelier:chantier:free>**

Last update: **09/09/2018 05:26**